Xerox Multifunction Devices

# Customer Tips

January 28, 2004

 $\frac{d}{d}$  dc02cc0278 **a**  $\therefore$  for the user

## *VMS/OpenVMS Printing to Port 9100*

### **Purpose**

This document includes prerequisites and a procedure to enable port 9100 printing (instead of lpr/lpd) from a VMS/OpenVMS (VAX or Alpha) system to any Xerox multifunction device with port 9100 capability. The procedure uses TELNETSYM to create a queue for port printing.

**NOTE:** Do not use DCPS to configure Xerox multifunction device printing. A replacement for DCPS called PrintKit and other third-party printing software, as well as lpr/lpd printing, are discussed in another Customer Tip, *Printing from VMS/OpenVMS*.

#### **Prerequisites**

1. Before creating a print queue, start TCP/IP services for OpenVMS. Use the command:

#### \$ **@SYS\$STARTUP:TCPIP\$STARTUP**

**NOTE:** You can shut down and start the TELNETSYM independently of TCP/IP services. Use the following files when you change parameters or logical names that require the service to restart.

- **SYS\$STARTUP:TCPIP\$TELNETSYM\_STARTUP.COM** allows you to start up the TELNETSYM service independently.
- **SYS\$STARTUP:TCPIP\$TELNETSYM\_SHUTDOWN.COM** allows you to shut down the TELNETSYM service independently.

To preserve site-specific parameter settings and commands, create the following files. These files are not overwritten when you reinstall TCP/IP services:

- SYS\$STARTUP:TCPIP\$TELNETSYM\_SYSTARTUP.COM Invoke this file when TELENETSYM starts to use as a repository for site-specific definitions and parameters.
- SYS\$STARTUP:TCPIP\$TELNETSYM\_SYSHUTDOWN.COM Invoke this file when TELENETSYM shuts down to use as a repository for site-specific definitions and parameters.
- 2. At the Xerox multifunction device, or from the multifunction device's Configuration Report, verify that **Port 9100 Enabled** is enabled.

**This document applies to these Xerox products:** 

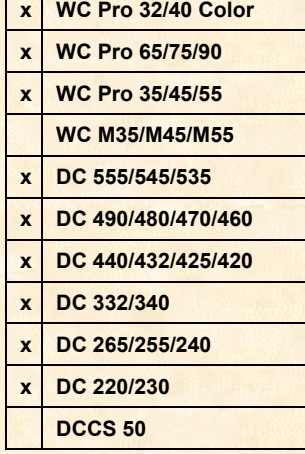

### **Procedure for Creating a Print Queue**

The following commands create both a host name and a print queue called XEROX for a multifunction device with an ip address of 13.234.167.189

VMS commands that you enter are shown in bold type.

1. Enter the following command to create the queue:

```
$ INITIALIZE/QUEUE /PROCESSOR=TCPIP$TELNETSYM –
```
**\_**\$ /**ON="13.234.167.189:9100"**

\_Queue: **XEROX** 

2. Start the print queue:

\$ **START XEROX** 

3. Use the following command to suppress an initial blank page caused by a form feed control character:

\$ **TCPIP\$TELNETSYM\_SUPPRESS\_FORMFEEDS**

TCPIP> **EXIT**

4. If necessary, use the following command to suppress any formatting by TELNETSYM (you may need to do so if PCL or Postscript print-ready files spool to this queue): \$ **TCIP\$TELNETSYM\_RAW\_TCP**

TCPIP> **EXIT**

\$

- 5. When done, examine the queue status and test the queue by printing a test file to the Xerox multifunction device. The following examples request the status of print queue "XEROX" and initiate a print job to print queue XEROX.
	- \$ **SHOW QUEUE XEROX**

Server queue XEROX, idle, on 1A::, mounted form DEFAULT

\$ **PRINT WELCOME.TXT /QUEUE=XEROX**

Job WELCOME (queue XEROX, entry 1) started on XEROX

\$ **PRINT LOGIN.COM /QUEUE=XEROX** 

Job LOGIN (queue XEROX, entry 2) started on XEROX

**NOTE:** Only lpr/lpd print queues require the TELNETSYM "relay queue" method for filtering a print queue. The relay queue method is not necessary for port 9100 printing using TELNETSYM.

#### **Deleting a Print Queue**

Use the following commands to delete the XEROX queue:

- \$ **SHOW QUEUE XEROX**
- \$ **STOP/QUEUE/MANAGER**
- \$ **DELETE/QUEUE XEROX**
- \$ **START/QUEUE/MANAGER**
- \$ **START/QUEUE** *remaining\_queue(s)*

#### **Eliminate "Stairstepping" Text**

To eliminate the "stairstepping text" problem caused by LF (line feed) control characters at the end of lines, instead of CRLF (carriage return line feed) characters use the PCL code <esc>&k3G. This code attaches to the beginning of every spooled file to translate each LF control character to CRLF.

1. In the HP table (HP.TLB) in SYS\$LIBRARY, use EDT (or E) to create the file "ESC.TXT" which contains the pcl escape sequence for translating LF to CRLF. To insert the <esc> escape character, hold down the Control key and press the left square bracket [ twice. The file should contain the following line:

<esc>&k3G

2. Use the SHOW command to get a list of current forms with form names and descriptions:

**SHOW QUEUE/FULL/FORM** 

Various listings appear. Look for the following:

/PROCESSOR=UCX\_LPD /LIBRARY=HP

3. Enter the following command(s) to setup the module in the device control library:

```
INIT/QUEUE/START/DEFAULT= (FORM=ESC.TXT)/LIB=HP QNAME
```
**NOTE:** If necessary, you can extract the form from SYS\$LIB using this command:

```
/LIBR/EXTR = /ESC/OUT=ESC.TXT SYS$LIB:HP.TLB
```
4. Enter the following command to verify the library:

```
SHOW QUEUE/FULL 
/LIBRARY= /LIBRARY=HP
```
5. Restart the print queue:

**STOP QUEUE RESET START/QUEUE/LIBRARY=HP QNAME** 

Documentation reference: *VMS System Manager's Manual*, "Chapter 13 Essentials," "Defining Forms and Creating Customized Forms" and "Using Device Control Libraries."

#### **Fixing Queue Problems**

- Use the following command to start the queue "XEROX" if this message appears: "TCP/IP-E-QMANNOTRUN, *queue manager* is not running."
	- \$ **START/QUEUE/MANAGER**
	- \$ **START/QUEUE XEROX**
- The following commands may be useful If the following message(s) appears: "JBC-E-QMANNOTSTARTED, queue manager could not be started," or "JBC-E-OPENERR, error opening SYS\$COMMON:[SYSEXE]QMAN\$MASTER.DAT." These commands may not correct print queue problems without involving other steps. If you cannot readily resolve a problem, contact VMS support.
	- \$ **START SYS\$PRINT**
	- \$ **ENABLE AUTOSTART/QUEUES**
	- \$ **STOP/QUEUE/MANAGER**
	- \$ **START/QUEUE/MANAGER**
	- \$ **SHOW QUEUE/FULL**

#### **Additional Information**

SOURCE: Compaq Computer Corporation (document number C000629-2589) [TCPIP] *Compaq TCP/IP Services for OpenVMS Management* (taken from sections on TELNETSYM)

Xerox Customer Service welcomes feedback on all documentation - send feedback via email to: [USA.DSSC.Doc.Feedback@mc.usa.xerox.com.](mailto:USA.DSSC.Doc.Feedback@mc.usa.xerox.com)

You can reach Xerox Customer Support at 1-800-821-2797 (USA), TTY 1-800-855-2880 or at [http://www.xerox.com.](http://www.xerox.com/)

Other Tips about Xerox multifunction devices are available at the following URL: [http://www.xerox.com/DocumentCentreFamily/Tips.](http://www.xerox.com/DocumentCentreFamily/Tips)

XEROX ®, The Document Company ®, the digital X ®, and all Xerox product names are trademarks of XEROX CORPORATION. Other trademarks belong to their respective owners.

Copyright © XEROX CORPORATION 2004. All Rights Reserved.

THE DOCUMENT COMPANY **XFROX**